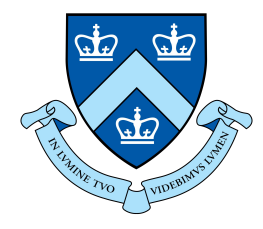

### EECS E6893 Big Data Analytics Intro to Big Data Analytics on GCP

Hritik Jain, hj2533@columbia.edu

### Agenda

#### ● GCP

- Setup
- Interaction
- Services
	- Cloud Storage
	- BigQuery
	- Dataproc (Spark)
- HW0

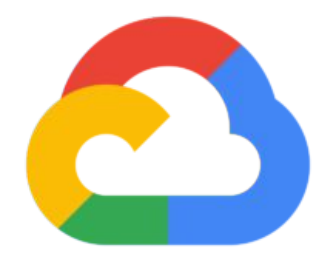

## Google Cloud Platform (GCP)

### GCP

- Cloud computing platform
	- Flexibility: on-demand and scale as you want
	- Efficiency: no need to maintain infra
- Services (relevant to this assignment)
	- Compute
		- Compute Engines: VMs / Servers (automatically created by Dataproc)
	- Big data products
		- BigQuery: Data warehouse for analytics
		- Dataproc: Hadoop and Spark
	- Storage
		- Cloud Storage: Object storage system
	- Much much more at <https://cloud.google.com/products/>

### GCP Setup

- Create a google account, you could use your Columbia account
- Apply for \$300 credit for the first year:<https://cloud.google.com/free/>
- Go t[o Console dashboard](https://console.cloud.google.com/home/dashboard) -> Billing to check credit is there

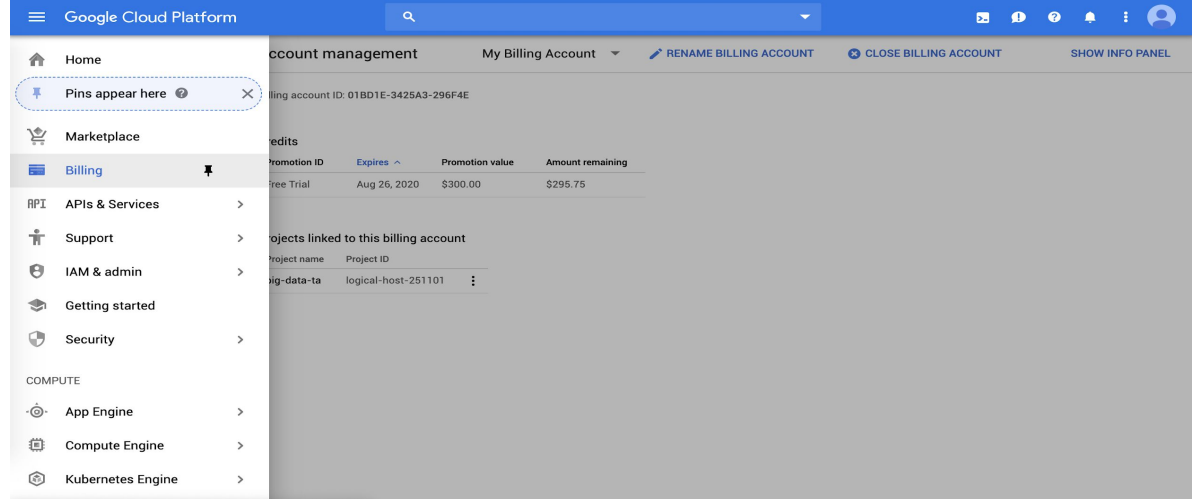

### GCP: Create project

- Project: basic unit for creating, enabling, and using all GCP services
	- managing APIs, billing, permissions
	- adding and removing collaborators
- Visit console dashboard or [cloud resource manager](https://cloud.google.com/resource-manager/)
- Click on "create project / new project" and complete the flow
- Ensure billing is pointing to the \$300 credit

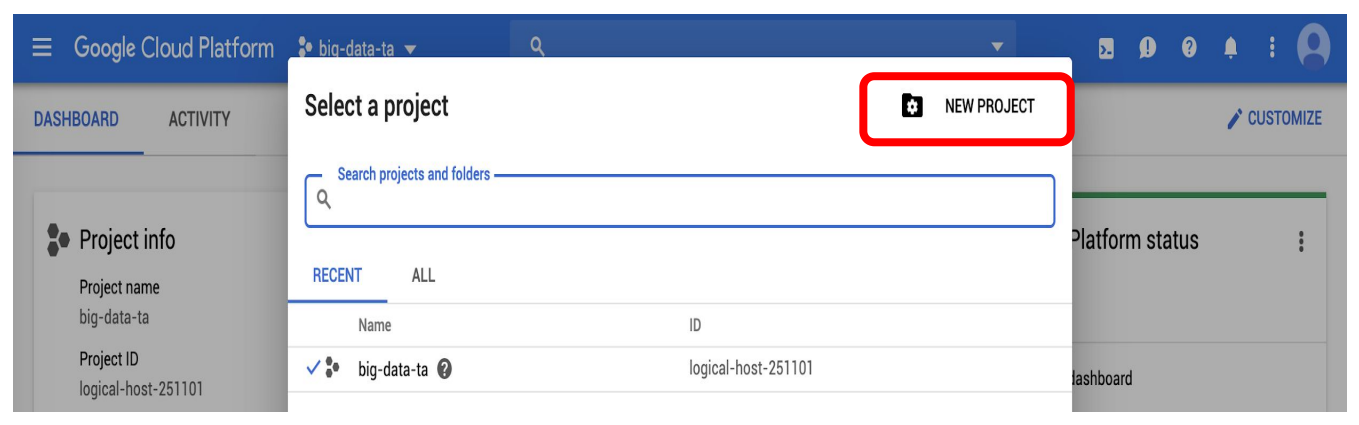

### GCP: Interaction

- [Graphical UI / console](https://console.cloud.google.com/): Useful to create VMs, set up clusters, provision resources, manage teams, etc
- [Command line tools / Cloud SDK](https://cloud.google.com/sdk/docs/quickstarts): Useful for interacting from local host and using the resources once provisioned. E.x. ssh into instances, submit jobs, copy files, etc
- [Cloud Shell](https://cloud.google.com/shell/docs/quickstart): Same as command line, but web-based and pre-installed with SDK and tools

#### Search for services here

### GCP: console

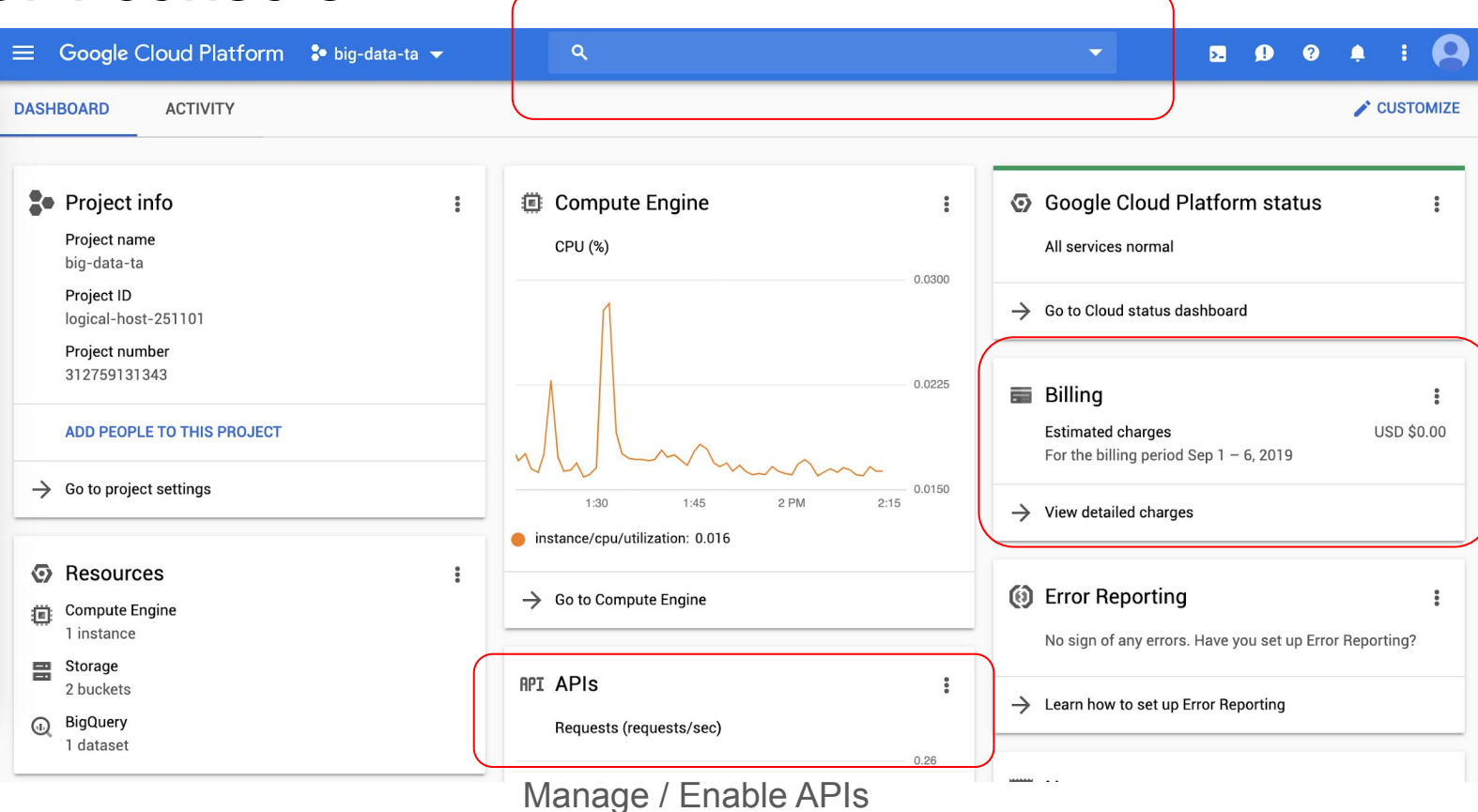

### GCP: Cloud SDK

- Install the SDK that is suitable for your local environment: <https://cloud.google.com/sdk/docs/quickstarts>
- Some testing after installation:
	- gcloud info
	- gcloud auth list
	- gcloud components list
- Change default config:
	- gcloud init

dyn-129-236-216-148:~ frank\$ gcloud components list

Your current Cloud SDK version is: 259.0.0 The latest available version is: 261.0.0

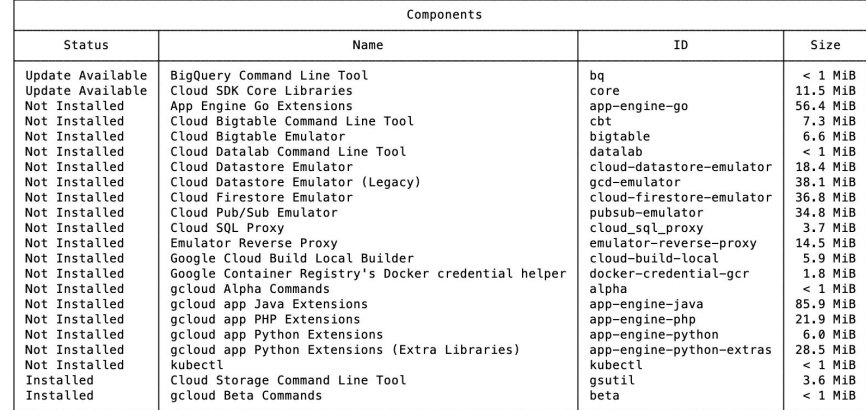

To install or remove components at your current SDK version [259.0.0], run:

\$ gcloud components install COMPONENT\_ID

\$ gcloud components remove COMPONENT\_ID

To update your SDK installation to the latest version [261.0.0], run: \$ gcloud components update

### GCP: Cloud Shell

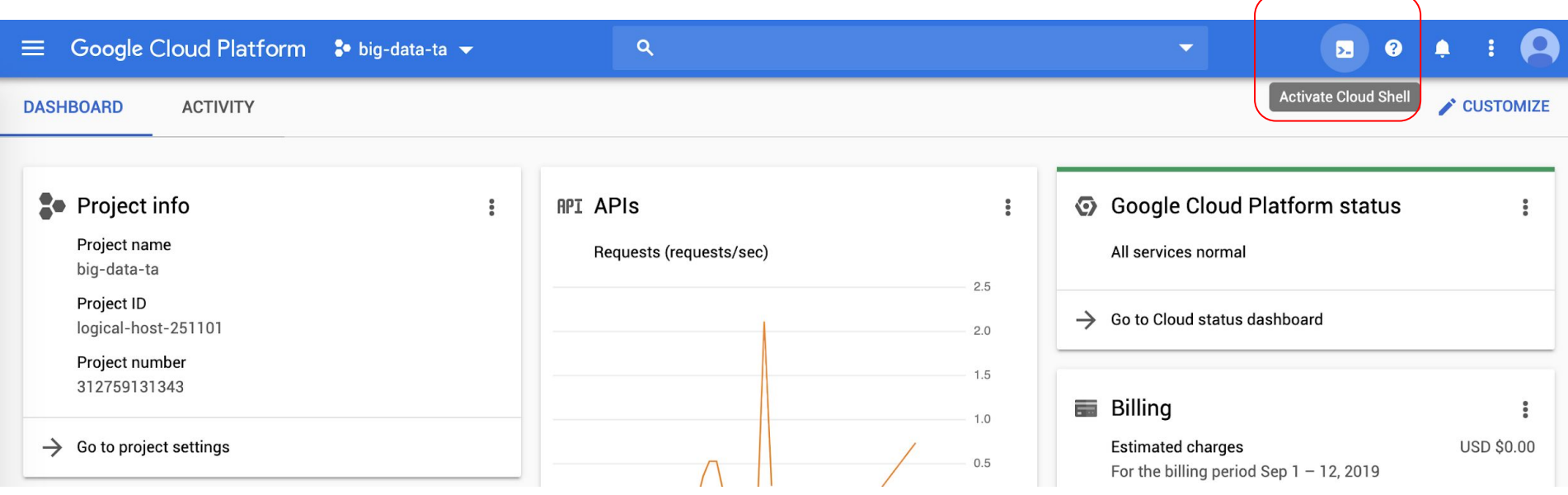

#### persistent home directory :)

### GCP: Cloud Shell (Cont')

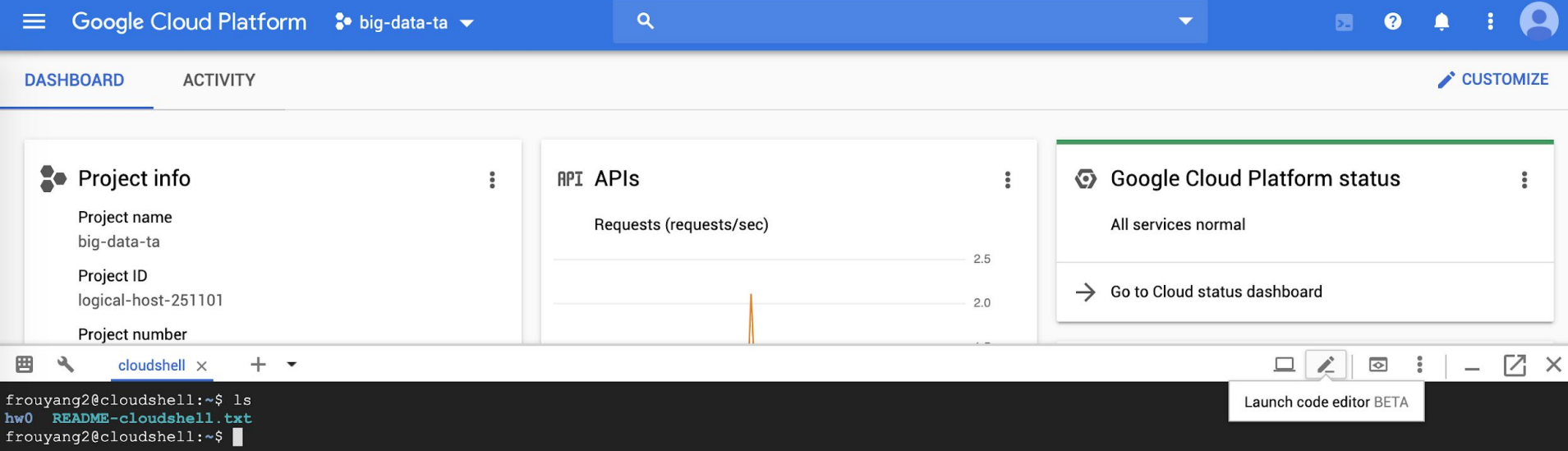

### GCP: Cloud Shell Code Editor

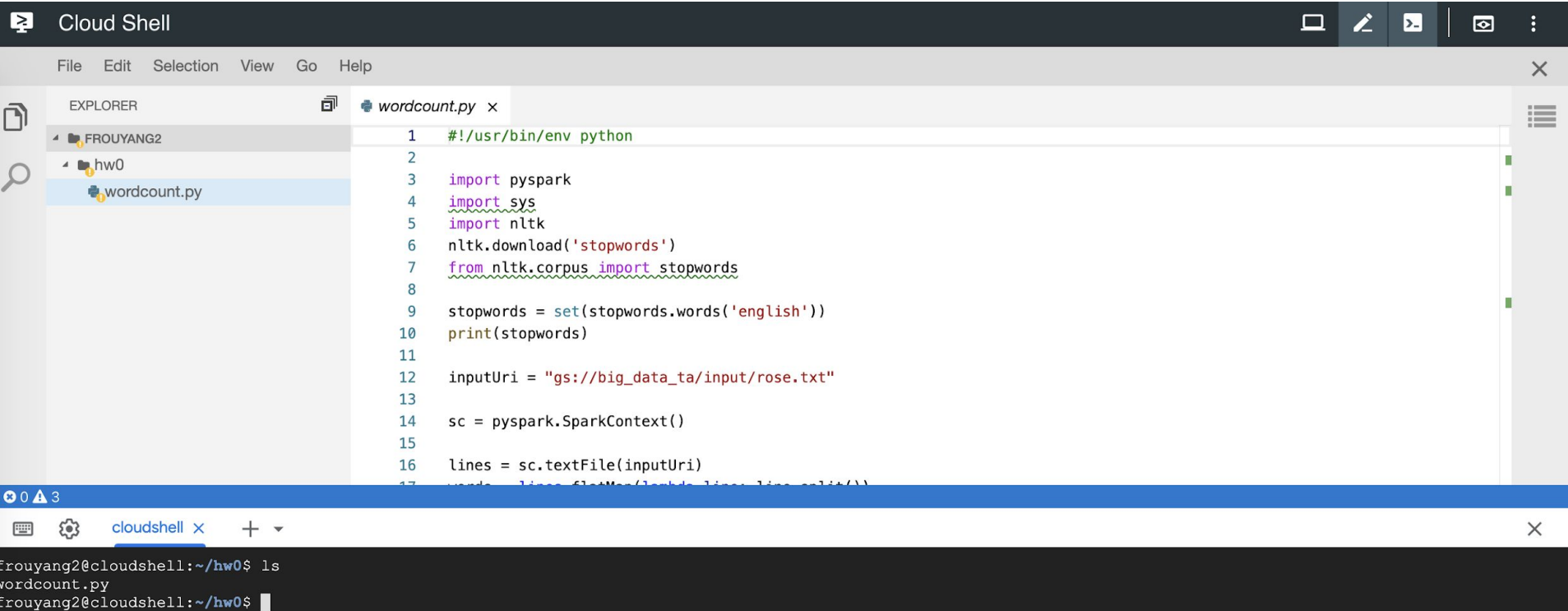

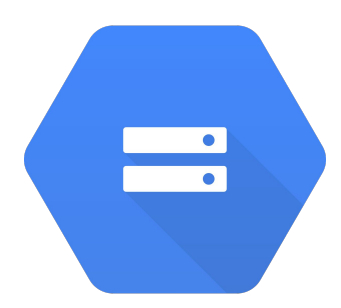

## Cloud Storage

### Cloud Storage

- Online file storage system
- Graphical UI through console

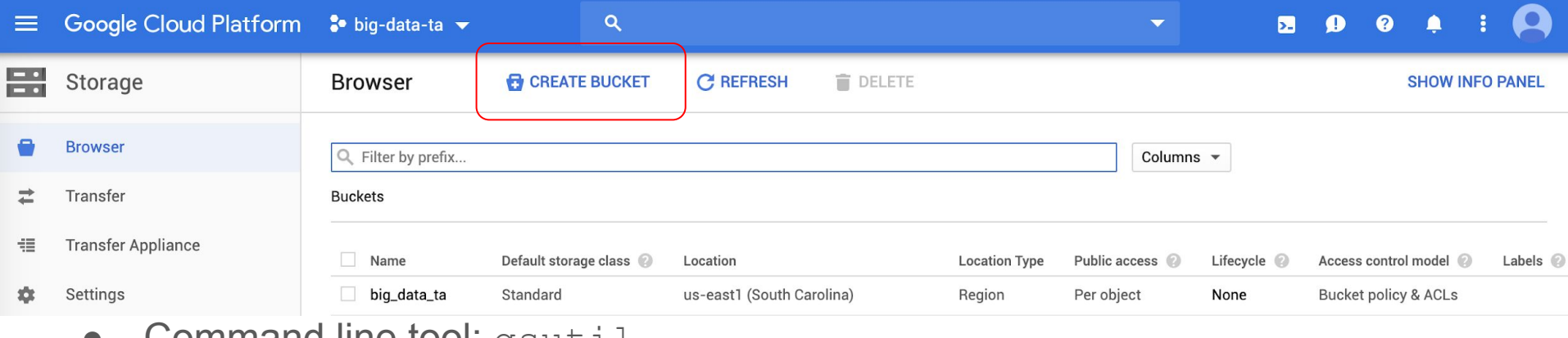

 $\bullet$  - Command line tool:  $q$ sutil

### Cloud Storage - graphical UI

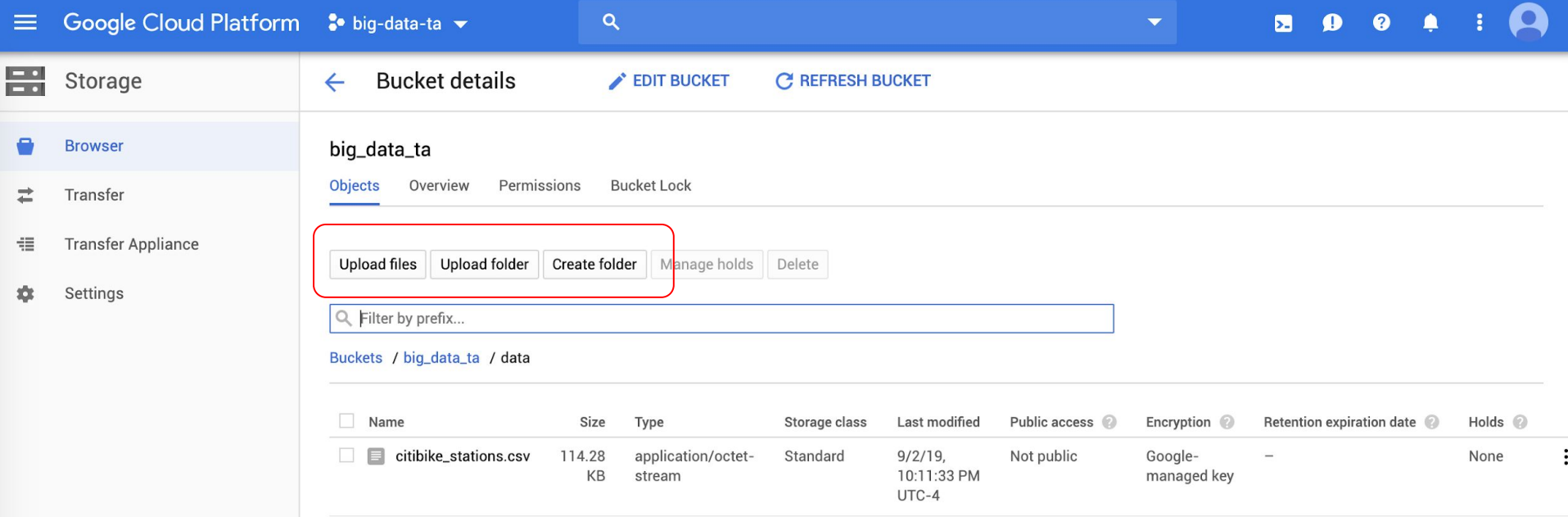

### Cloud Storage - graphical UI (cont')

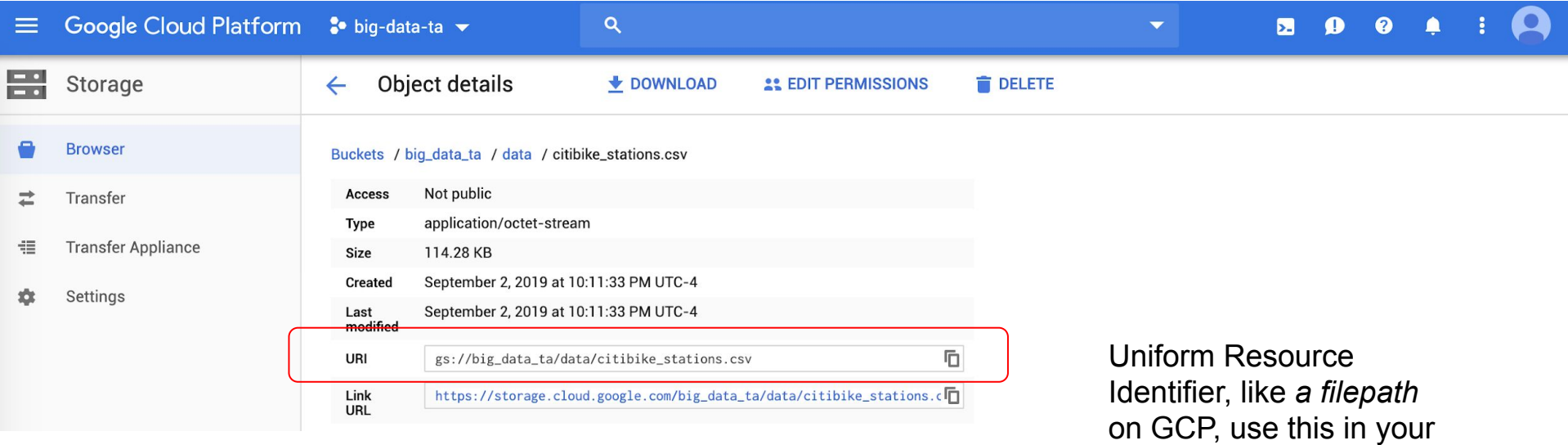

program

### Cloud Storage - gsutil

- Interact with Cloud Storage through command line
- Works similar to unix command line
- Useful commands:
	- Concatenate object content to stdout:

```
gsutil cat [-h] url…
```
○ Copy file:

gsutil cp [OPTION]... src url dst url

○ List files:

```
gsutil ls [OPTION]... url…
```
• Explore more at<https://cloud.google.com/storage/docs/gsutil>

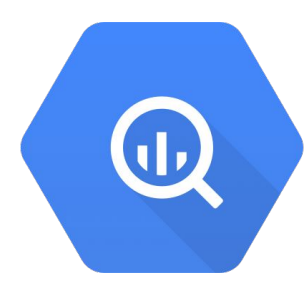

# **BigQuery**

### **BigQuery**

- Data warehouse for analytics
- SQL-like languages to interact with DB
- RESTful APIs / client libraries for programmatic access
- **•** Graphical UI

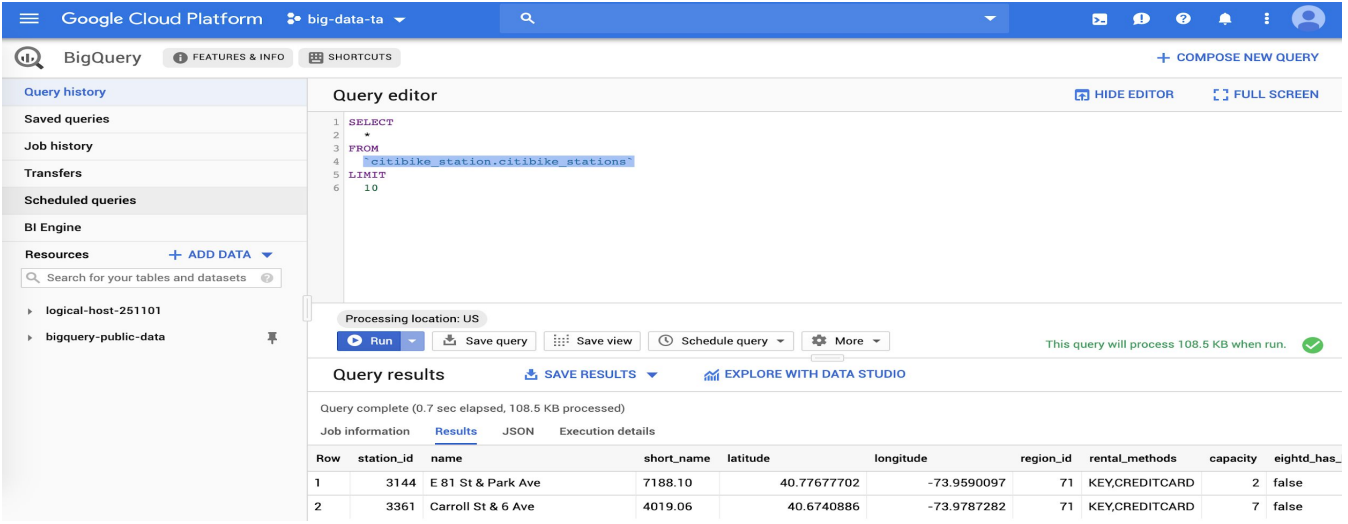

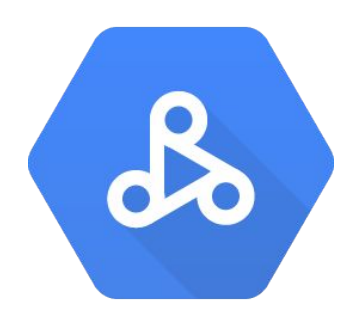

## Dataproc

### Dataproc

- On-demand, fully managed cloud service for running Apache Hadoop and Spark on GCP
- Cluster creation (using Cloud SDK):
	- Automatically creates VMs with Spark pre-installed
	- gcloud dataproc clusters create <cluster-name>
- gcloud beta dataproc clusters create <cluster-name> --optional-components=ANACONDA, JUPYTER --image-version=1.3  $--enable-component-gateway --bucket /$ <project-id> --single-node --metadata 'PIP PACKAGES=graphframes==0.6' --initialization-actions gs://dataproc-initialization-actions/python/pip-install.sh Cloud Storage bucket: where your jupyter notebooks are saved Install **Jupyter** Notebook

Works like pip install <your package>

### Dataproc - Spark execution / submit jobs

● Jupyter notebook:

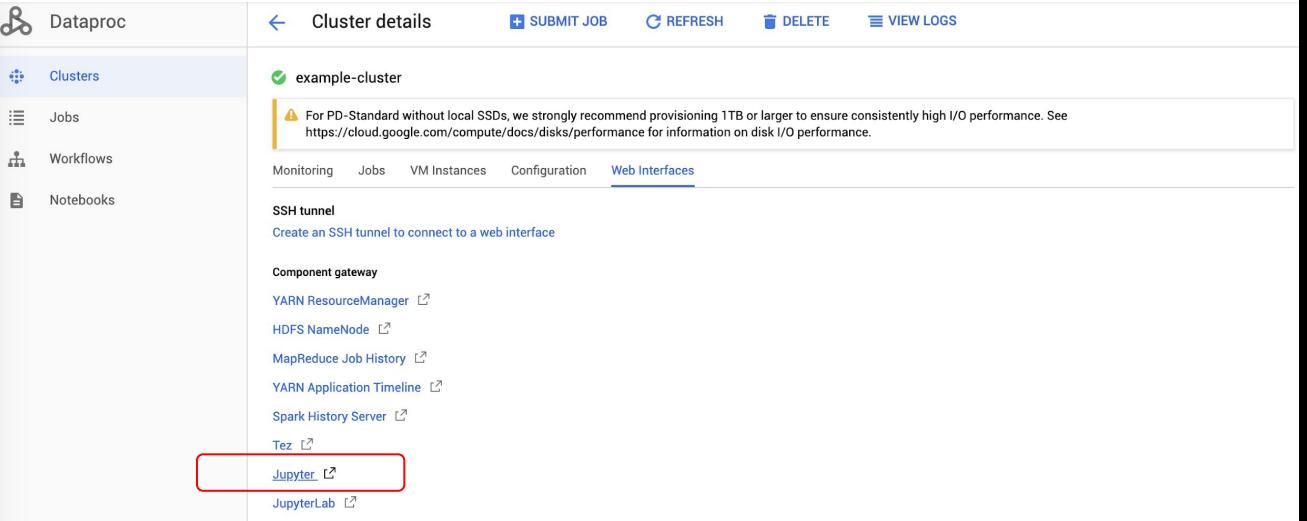

#### ● Cloud SDK:

- gcloud dataproc jobs submit pyspark <your\_program.py> --cluster=<cluster-name>
- [View your jobs in console](https://console.cloud.google.com/dataproc/jobs)
- Program could be Cloud Storage URI / local path / Cloud Shell path
- Data should be on Cloud storage

### Dataproc - Spark execution / submit jobs (cont')

- Spark shell
	- ssh into master node

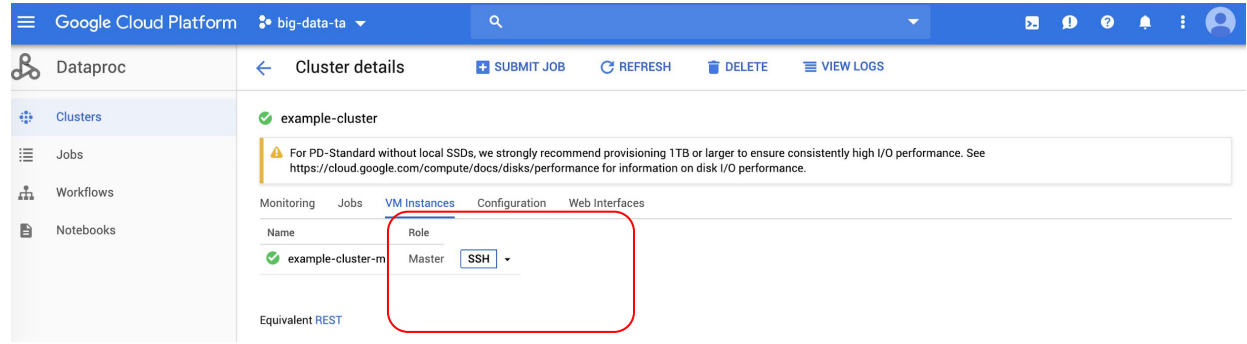

○ pyspark

frouyang2@example-cluster-m:~\$ pyspark Python 2.7.14 | Anaconda, Inc. | (default, Dec 7 2017, 17:05:42) [GCC 7.2.0] on linux2 Type "help", "copyright", "credits" or "license" for more information. Setting default log level to "WARN". To adjust logging level use sc.setLogLevel(newLevel). For SparkR, use setLogLevel(newLevel). 19/09/06 18:46:51 WARN org.apache.spark.scheduler.FairSchedulableBuilder: Fair Scheduler configuration file not fou nd so jobs will be scheduled in FIFO order. To use fair scheduling, configure pools in fairscheduler.xml or set spa rk.scheduler.allocation.file to a file that contains the configuration. Welcome to

Using Python version 2.7.14 (default, Dec 7 2017 17:05:42) SparkSession available as 'spark'.  $\gg$  I

### HW0

- 1. Read documentations and tutorials
	- a. Setup GCP and Cloud SDK
	- b. Run Spark examples on Dataproc Pi calculation and word count
	- c. Familiar yourself with BigQuery
- 2. Two light programming questions
	- a. BigQuery
	- b. Spark program Find top k most frequent words

**Remember to delete your dataproc clusters when you finish executions to save money.**